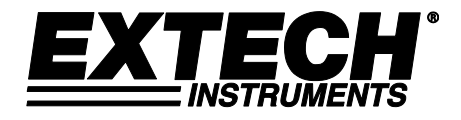

# **EasyView Digital Hygro-Thermometer mit Datenlogger**

## **Modell EA25**

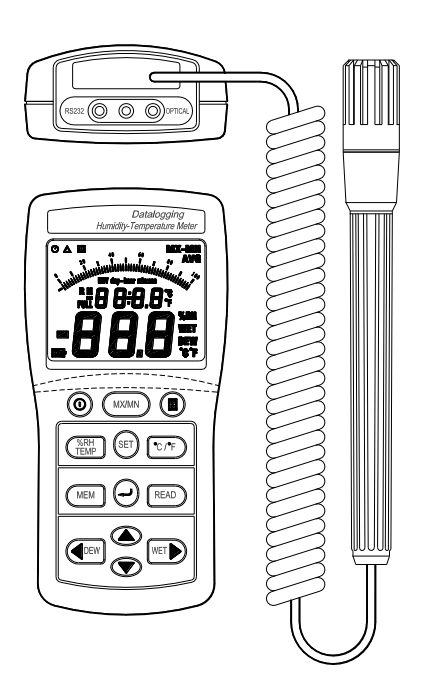

Die Bedienungsanleitung finden Sie in weiteren Sprachen auf www.extech.com

## *Einführung*

Herzlichen Glückwunsch zum Kauf des digitalen Extech EA25 Hygro-Thermometers mit Datenlogger. Dieses Gerät misst Luftfeuchtigkeit, Temperatur, Taupunkt und Feuchtkugeltemperatur-Daten und nimmt diese in Echtzeit auf. Durch eine sorgfältige Bedienung bietet Ihnen dieses Messgerät jahrelange, zuverlässige Dienste.

## *Beschreibung des Messgerätes*

- 1. Luftfeuchtigkeits-/Temperatur-Sonde
- 2. Multifunktions-LCD mit Balken- und **Statusanzeigen**
- 3. EIN-/AUS-Taste
- 4. MX/MN Taste
- 5. DATA-HOLD Taste
- 6. Luftfeuchtigkeits-/ Temperatur-Auswahltaste
- 7. SET Taste
- 8. Einheiten (C/F) Auswahltaste
- 9. MEM (Speicher) Taste
- 10. ENTER Taste
- 11. READ Taste
- 12. DEW POINT Temperatur Auswahl & Pfeil-links Taste
- 13. HOCH/RUNTER Programmiertasten
- 14. WET BULB Temperatur Auswahl & Pfeil-rechts Taste
- 15. RS-232 optische Buchse
- 16. Das Batteriefach befindet sich auf der Rückseite des Geräts

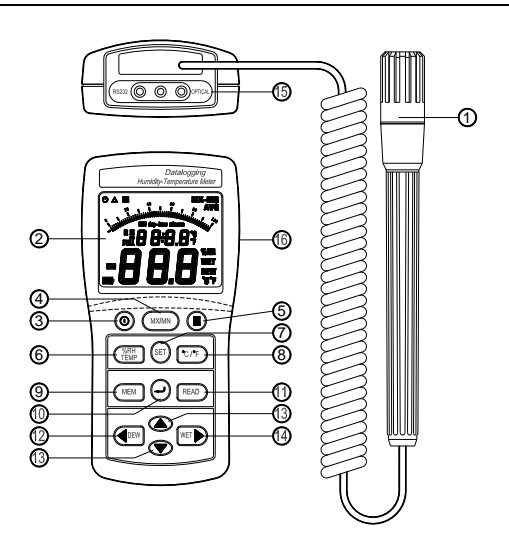

## **Ein- und Ausschalten des Geräts**

- 1. Drücken Sie die ( $\textcircled{1}$  Taste, um das Messgerät ein- oder auszuschalten. Das Messgerät führt nach dem Einschalten einen kurzen Selbsttest durch.
- 2. Das Messgerät schaltet sich automatisch nach 30 Minuten Inaktivität aus, sofern es sich nicht im MX/MN oder Datenlogging Modus befindet.

## **Durchführen von Messungen**

- 1. Halten Sie die Sonde in dem zu prüfenden Bereich in die Luft. Tauchen Sie die Sonde **NICHT** in Flüssigkeiten.
- 2. Geben Sie den Messwerten etwas Zeit, um sich zu stabilisieren.
- 3. Lesen Sie die Messwerte vom LCD ab. Die Balkenanzeige verfolgt die große Ziffernanzeige.
- 4. Die **%RH/TEMP** Taste ermöglicht dem Benutzer die Auswahl der Temperatur- oder Luftfeuchtigkeitsanzeige auf der großen Ziffernanzeige.

## **Auswählen der Temperatureinheiten (C/F)**

Drücken Sie für einen Moment die **<sup>o</sup>C/<sup>o</sup>F** Taste, um zwischen den Temperatureinheiten umzuschalten.

## **Maximum und Minimum Aufzeichnungen (MX/MN)**

**HINWEIS:** Die automatische Abschaltfunktion ist im MX/MN Modus deaktiviert.

Der MX/MN Modus ermöglicht dem Benutzer die Anzeige der höchsten sowie niedrigsten Messwerte während der Durchführung von Messungen (MX steht für das Maximum, MN für das Minimum).

- 1. Drücken Sie für einen Moment die **MX/MN** Taste, um den Ablauf-Timer zu starten und mit der Aufzeichnung zu beginnen. Auf dem Display wird nun der höchste Messwert angezeigt (das MX Icon erscheint).
- 2. Drücken Sie nochmals die **MX/MN** Taste, um den niedrigsten Messwert anzuzeigen (das MN Icon erscheint).
- 3. Die **SET** Taste ermöglicht dem Benutzer die, für einen speziellen MX oder MN Messwert, verstrichene Zeit in Minuten: Sekunden (59 Min.:59 Sek. maximal) oder Tage:Stunden (99 Tage:24 Stunden maximal) anzuzeigen.
- 4. Benutzen Sie zum Überprüfen der höchsten und niedrigsten Taupunkt- oder Feuchtkugeltemperaturen die **DEW** und **WET** Tasten.
- 5. Die folgenden Datenanzeigen stehen im MX/MN Modus zur Verfügung:
	- Maximale und minimale Luftfeuchtigkeit mit der zugehörigen Temperatur
	- Maximale und minimale Temperatur mit der zugehörigen Luftfeuchtigkeit
	- Maximale und minimale Taupunkttemperatur mit der zugehörigen Temperatur oder Luftfeuchtigkeit
	- Maximale und minimale Feuchtkugeltemperatur mit der zugehörigen Standard-Temperaturoder Luftfeuchtigkeit
- 6. Drücken und halten Sie zum Verlassen des MX/MN Modus die **MX/MN** Taste (die MX/MN Icons verschwinden).

## **Data-Hold Funktion**

Drücken Sie für einen Moment die **H** Taste, um den angezeigten Messwert einzufrieren. Das 'H' Icon erscheint im linken oberen Displaybereich. Drücken Sie nochmals die **H** Taste, um in den Normalbetrieb zurückzukehren (das 'H' Icon verschwindet).

## **SCHMELTZPUNKT und FEUCHTKUGELTEMPERATUR Anzeige**

Taupunkt- und Feuchtkugeltemperaturen werden vom Messgerät, basierend auf Luftfeuchtigkeits- /Temperaturmessungen, berechnet. Drücken Sie zur Anzeige der Taupunkt- oder Feuchtkugeltemperaturen die **DEW** oder **WET** Tasten für einen Moment. Das 'DEW' oder 'WET' Icon erscheint auf der rechten Seite des LCDs. Die Temperatur wird im unteren (großen) Displaybereich angezeigt. Der obere (kleine) Displaybereich zeigt die normale Temperatur in °C oder <sup>o</sup>F oder die Luftfeuchtigkeit in RH% an (benutzen Sie zum Umschalten zwischen den beiden Einheiten die **%RH/TEMP** Taste).

## *Manuelles Datenlogging*

#### **Löschen von zuvor gespeicherten Daten**

- 1. Drücken Sie die " $\Phi$  " Taste, um das Messgerät auszuschalten.
- 2. Drücken und halten Sie die "MEM" Taste und drücken Sie anschließend die "  $\mathbb O$  " Taste, um das Messgerät einzuschalten. Der komplette Speicher ist gelöscht, sobald auf dem LCD "CLr" angezeigt wird.

#### **Manuelles Datenlogging**

- 1. Drücken Sie die "MEM" Taste, um einen Messwert manuell zu speichern. Auf dem LCD wird das "M" Icon und die Adressatennummer angezeigt. Die gesamte Speichergröße für manuelle Datenaufzeichnungen beträgt 99 Sätze.
- 2. Ist der Datenlooger-Speicher voll, wird auf dem LCD "Full" angezeigt.

#### **Abrufen von manuell gespeicherten Daten**

- 1. Drücken Sie zum Anzeigen der gespeicherten Daten die "READ" Taste. Auf dem LCD wird das "R" (Abrufen) Icon sowie die aktuelle Adressatennummer angezeigt.
- 2. Benutzen Sie die "  $\blacktriangleright$  " oder "  $\blacktriangleright$  " Taste, um eine andere Speicheradresse zum Anzeigen auszuwählen.
- 3. Drücken Sie die **DEW** oder **WET** Tasten, um den Taupunkt- oder Feuchtkugelwert anzuzeigen.
- 4. Drücken Sie die "  $\perp$  " (Enter), um diesen Modus zu verlassen.

## *Automatisches Datenlogging*

**HINWEIS:** Vergewissern Sie sich vor dem Datenlogging, dass zuvor gespeicherte Daten heruntergeladen wurden, da diese sonst gelöscht werden. Im automatischen Datenlogging Modus können bis zu 15.000 Datensätze aufgezeichnet werden.

**ALLE** der folgenden Einstellungen müssen vor Datenprotokollierung konfiguriert werden:

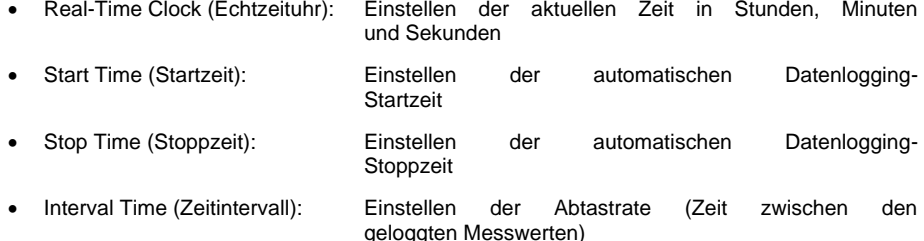

## **Einstellen der Echtzeituhr**

- 1. Drücken Sie die (1) Taste, um das Messgerät einzuschalten.
- 2. Drücken und halten Sie die **SET** Taste bis zwei Pieptöne zu hören sind (der rechts zu sehende Bildschirm erscheint). Beachten Sie: Wird das " $\triangle$ " Logging Icon bereits auf dem LCD angezeigt, bevor Sie die **SET** Taste drücken, führt das Messgerät bereits das Datenlogging durch und kann nicht programmiert werden. Drücken Sie zum Beenden die " " Taste (Enter Taste).

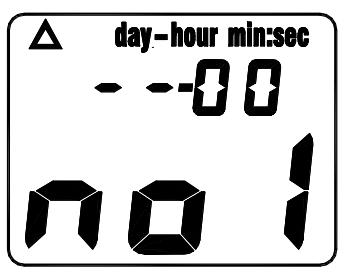

- 3. Drücken Sie zum Einstellen der aktuellen Stunde die " ▲ " oder " ▼ " Taste.
- 4. Drücken Sie " ▶ ", um zu den zwei blinkenden, die Minuten repräsentierenden, Ziffern zu gelangen.
- 5. Drücken Sie " ▲ " oder " ▼ ", um die aktuellen Minuten anzuzeigen.
- 6. Drücken Sie "", um zu den zwei blinkenden, die Sekunden repräsentierenden, Ziffern zu gelangen.
- 7. Drücken Sie " ▲ " oder " ▼ ", um die aktuellen Sekunden einzustellen.
- 8. Drücken Sie " " (Enter), um die Zeit zu speichern und zum nächsten Bildschirm zu gelangen.

## **Einstellen der Datenlogging-Startzeit (St)**

- 1. Auf dem Startzeit-Bildschirm werden "St1" sowie zwei blinkende Ziffern (für die Stunde) angezeigt.
- 2. Drücken Sie " ▲ " oder " ▼ ", um die Stunden des Tages einzustellen, an dem das Datenlogging durchgeführt werden soll.
- 3. Drücken Die " ▶ ", um zu den beiden blinkenden, die Minuten repräsentierenden, Ziffern zu gelangen.

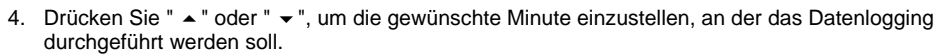

- 5. Drücken Sie " ▶ ", um zu den beiden blinkenden, die Sekunden repräsentierenden, Ziffern zu gelangen.
- 6. Drücken Sie " ▲ " oder " ▼ ", um die gewünschte Sekunde einzustellen, an der das Datenlogging durchgeführt werden soll.
- 7. Drücken Sie " " (Enter Taste), um die Datenlogging-Startzeit zu speichern und zum nächsten Bildschirm zu gelangen.

## **Einstellen der Datenlogging Stoppzeit (SP)**

- 1. Auf dem Stoppzeit-Bildschirm werden "SP1" sowie zwei blinkende Zahlen (für die Stunde) angezeigt.
- 2. Drücken Sie " $\blacktriangle$  " or "  $\blacktriangledown$  ", um die gewünschte Stunde des Tages einzustellen, an der das Datenlogging beendet werden soll.
- 3. Drücken Sie " ▶ ", um zu den beiden blinkenden, die Minuten repräsentierenden, Ziffern zu gelangen.

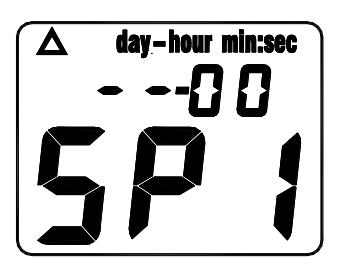

- 4. Drücken Sie "  $\blacktriangle$  " oder "  $\blacktriangledown$  ", um die gewünschte Minute einzustellen, an der das Datenlogging beendet werden soll.
- 5. Drücken Sie " ▶ ", um zu den beiden blinkenden, die Sekunden repräsentierenden, Ziffern zu gelangen.
- 6. Drücken Sie " ▲ " oder " ▼ ", um die gewünschte Sekunde einzustellen, an der das Datenlogging beendet werden soll.
- 7. Drücken Sie die " " (Enter Taste), um die Datenlogging-Stoppzeit zu speichern und zum nächsten Bildschirm zu gelangen.

## **Einstellen des Datenlogging-Zeitintervalls**

- 1. "INTV" (Intervall) wird neben der aktuellen Intervall-Auswahl angezeigt (in Sekunden).
- 2. Benutzen Sie die " ▲ " oder " ▼ " Tasten, um die Sekundenanzahl (3 bis 255) zu ändern. Beispielsweise wird bei einem ausgewählten Zeitintervall von 003, alle drei Sekunden ein Messwert automatisch aufgezeichnet.
- 3. Drücken Sie " " (Enter Taste), um das Zeitintervall zu speichern und mit dem Datenlogging zu beginnen.

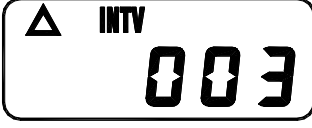

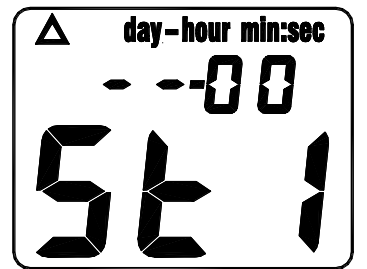

## **Datenlogging Modus**

- 1. Im Datenlogging Modus wird auf dem LCD das" $\Delta$ " (Logging Icon) angezeigt. Weiterhin blinkt das "M" Icon bei jedem Erfassen eines Messwertes. Das Messgerät wird abgeschaltet, wenn die Stop-Zeit erreicht ist.
- 2. Benutzen Sie die " ~ " Taste, um die Startzeit und die " ~ " Taste, um die Stoppzeit anzuzeigen.
- 3. Drücken Sie "" (Enter), um das Datenlogging zu beenden und den Datenlogging Modus zu verlassen (" $\wedge$ " erscheint auf dem Display).

Hinweis: Automatisch gespeicherte Messwerte können nur durch Herunterladen auf einen PC angezeigt werden.

## *Datenlogging Software*

Anweisungen zum Installieren der Datenlogging Software finden Sie auf dem Etikett der Software CD aufgedruckt. Das Software-Benutzerhandbuch befindet sich auf der CD.

Beachten Sie, dass die Software mit Windows® Betriebssystemen kompatibel ist.

## *Wartung*

#### **Reinigung und Lagerung**

- 1. Das Messgerät sollte, wenn nötig, mit einem feuchten Tuch und milden Reinigungsmittel gesäubert werden. Verwenden Sie keine Lösemittel oder aggressive Reiniger.
- 2. Bewahren Sie das Messgerät in einem Bereich mit moderater Temperatur und Luftfeuchtigkeit auf (beziehen Sie sich hierfür auf den Betriebs- und Lagerbereich in der Vergleichstabelle weiter oben in dieser Anleitung).

#### **Batterieaustausch**

Bei einer Absenkung der Batteriespannung erscheint das 'BT' Symbol auf dem LCD. Ersetzen Sie die sechs 1,5 V 'AAA' Batterien über das Batteriefach, durch entfernen der Batteriefachschraube. Überprüfen Sie beim Einsetzen der Batterien die Polarität (Ausrichtung). Vergewissern Sie sich, dass der Batteriefachdeckel sicher befestigt ist, wenn Sie mit dem Austausch der Batterien fertig sind.

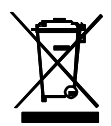

Entsorgen Sie verbrauchte Batterien oder Akkus im Hausmüll.

Als Verbraucher, Nutzer sind gesetzlich verpflichtet, gebrauchte Batterien an

entsprechenden Sammelstellen, Store, in dem die Batterien gekauft wurden, oder überall dort, wo Batterien verkauft werden.

Entsorgung: Entsorgen Sie dieses Instrument in den Hausmüll. Der Nutzer ist verpflichtet, die End-of-life-Geräte eine zu diesem Zweck vorgesehene Sammelstelle für die Entsorgung von elektrischen und elektronischen Geräten.

## *Technische Daten*

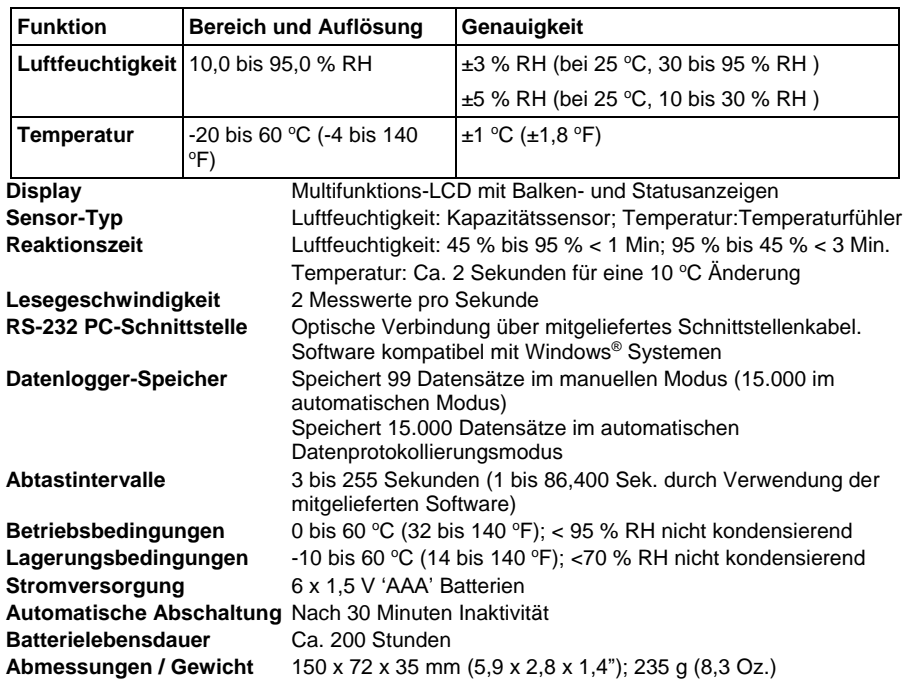

## **Copyright** © **2013-2017 FLIR Systems, Inc.**

Alle Rechte vorbehalten einschließlich des Rechts der vollständigen oder teilweisen Reproduktion in jedweder Form. ISO-9001 Certified

#### **www.extech.com**